## 相続・贈与税顧問 Ver.H27.20 贈与税 財産区分の設定不正について (修正版プログラムVer.H27.21 ご提供のお知らせ)

拝啓 時下ますますご清栄のこととお喜び申し上げます。平素は、格別のご高配を賜り厚く御礼申し上げます。 相続・贈与税顧問 Ver.H27.20 で確認されました問題、および対応版プログラム(Ver.H27.21)の発行につきまし

て、下記のとおりご連絡いたします。ご多忙中誠に恐れ入りますが、下記内容をご確認くださいますようお願いいた します。

皆様にご迷惑をおかけいたしますこと、深くお詫び申し上げます。

敬具

記

### 1.発生する現象

贈与税 第 1 表で、受贈者が 20 歳未満の場合に「財産明細」タブで財産を追加すると「財産区分」に「一般贈与」 ではなく、「特例贈与」が自動設定されます。

#### ※「特例贈与」は、受贈者が 20 歳未満の場合に設定されるべきではありませんでした。

### 【贈与税第 1 表 財産明細タブ】

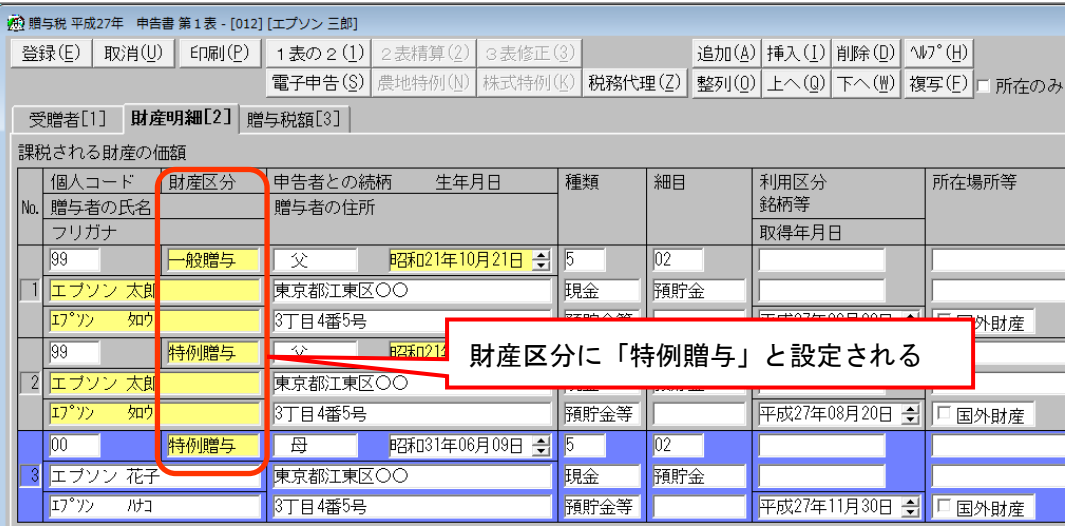

# 2.発生する条件

受贈者が申告年(平成 27年)の1月1日において 20 歳未満の場合に発生します。 20 歳以上の場合は問題ありません。

## 3.回避方法

贈与税 第1表で贈与財産の入力が終了したら、 「登録」ボタンをクリックします。 再度、贈与案件を選択すると、「財産区分」が 「一般贈与」に変更され、現象が改善されます。

## 【贈与税第 1 表 受贈者タブ】

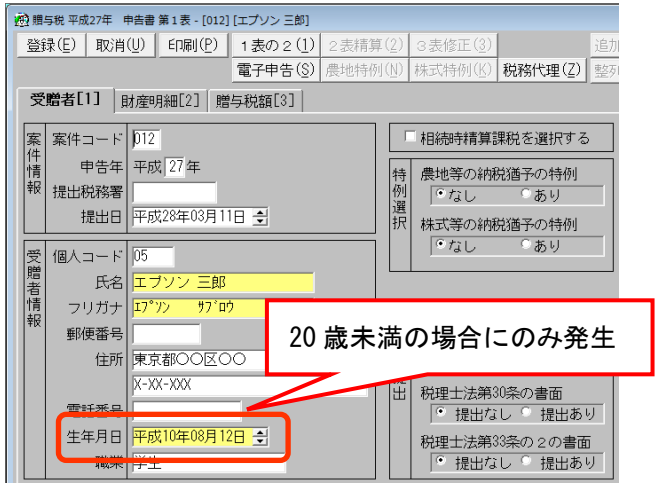

## 4.対応版プログラム(**Ver.H27.21**)のご提供について

平成 28 年 2 月 19 日(金)の 9 時より、EPSON ホームページ「タビスランド」にてご提供いたします。 ※バージョンアップの対象は、Ver.H27.20/H27.20.e1 になります。 ※プロダクト ID は Ver.H27.20 で提供されているものを使用できます。

(発行プログラム) :相続・贈与税顧問 Ver.H27.21 (ダウンロード公開日):平成 28年2月19日 (金) 9:00 (ダウンロードサイト):http://www.tabisland.ne.jp/support/Download.nsf/FMList

弊社ホームページ「タビスランド」 (http://www.tabisland.ne.jp/) から、 「ユーザー・サポート」→「応援シリーズ」→「ダウンロード」→「270.相続・贈与税顧問」 を選択してください。

ダウンロードを行うためのインターネット接続環境がないお客様におかれましては、お手数ですが、弊社までご連 絡ください。

◆ 会計システム「マイページ」からのダウンロード商品について 会計システム「マイページ」の相続・贈与税顧問のダウンロード商品については、2016 年 2 月19 日(金) 9:00 より Ver.H27.21 に切り替えます。ダウンロード商品をご購入のお客様につきましては、「マイページ」 からのダウンロードが可能です。

なお、現在公開しています相続・贈与税顧問電子申告プログラム (Ver.H27.2.e1)に変更はありません。Ver.H27.21 にバージョンアップ後も「Ver.H27.21.e1」としてそのまま使用できます。

以上、よろしくお願いします。